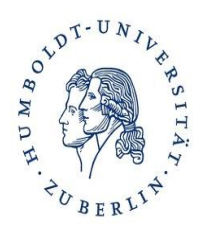

### Gerhard Brandt

(Humboldt Universität zu Berlin)

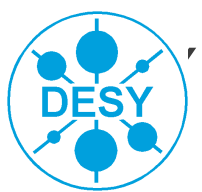

**DESY** Summer Student Tutorial *28 Juli 2011*

ROOT

**An Object-Oriented Data Analysis Framework** 

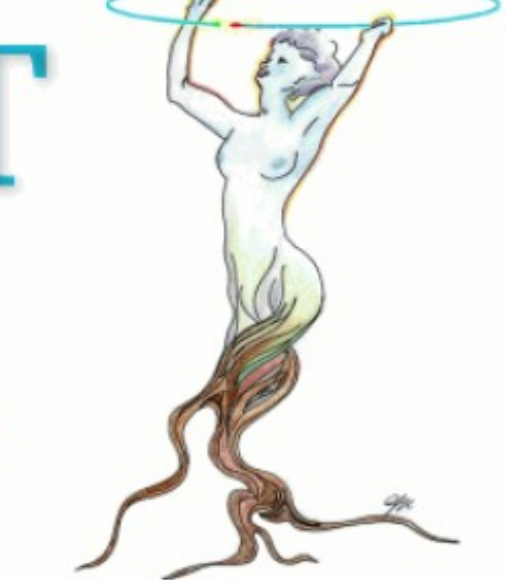

## What we do

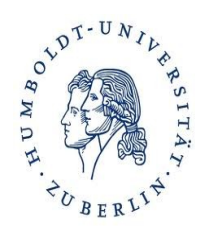

- Go through these slides
- Run some of the tutorials that come with ROOT \$ROOTSYS/tutorials
- More slides and exercises on cosmetics (style) by Mira Krämer

### What you do

- Try to run the same steps we demonstrate
- **Ask questions at any time**

ROOT is a Package for Data Analysis ROOT Provides:

- Several C++ Libraries
	- To store data in histograms
	- To store data in n-tuples, called "ROOT Trees"
	- To visualize histograms and n-tuples
	- To perform fits
- An Interactive Environment
	- To run C++ programs interactively (C++ interpreter CINT)
	- To visualize data
	- To perform fits

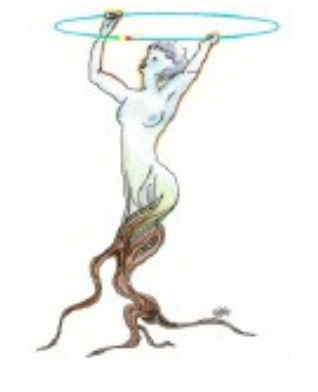

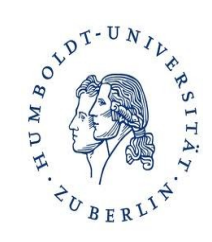

# The Analysis Chain in High Energy Physics

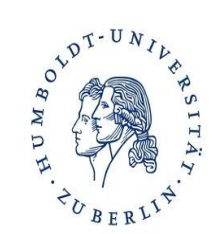

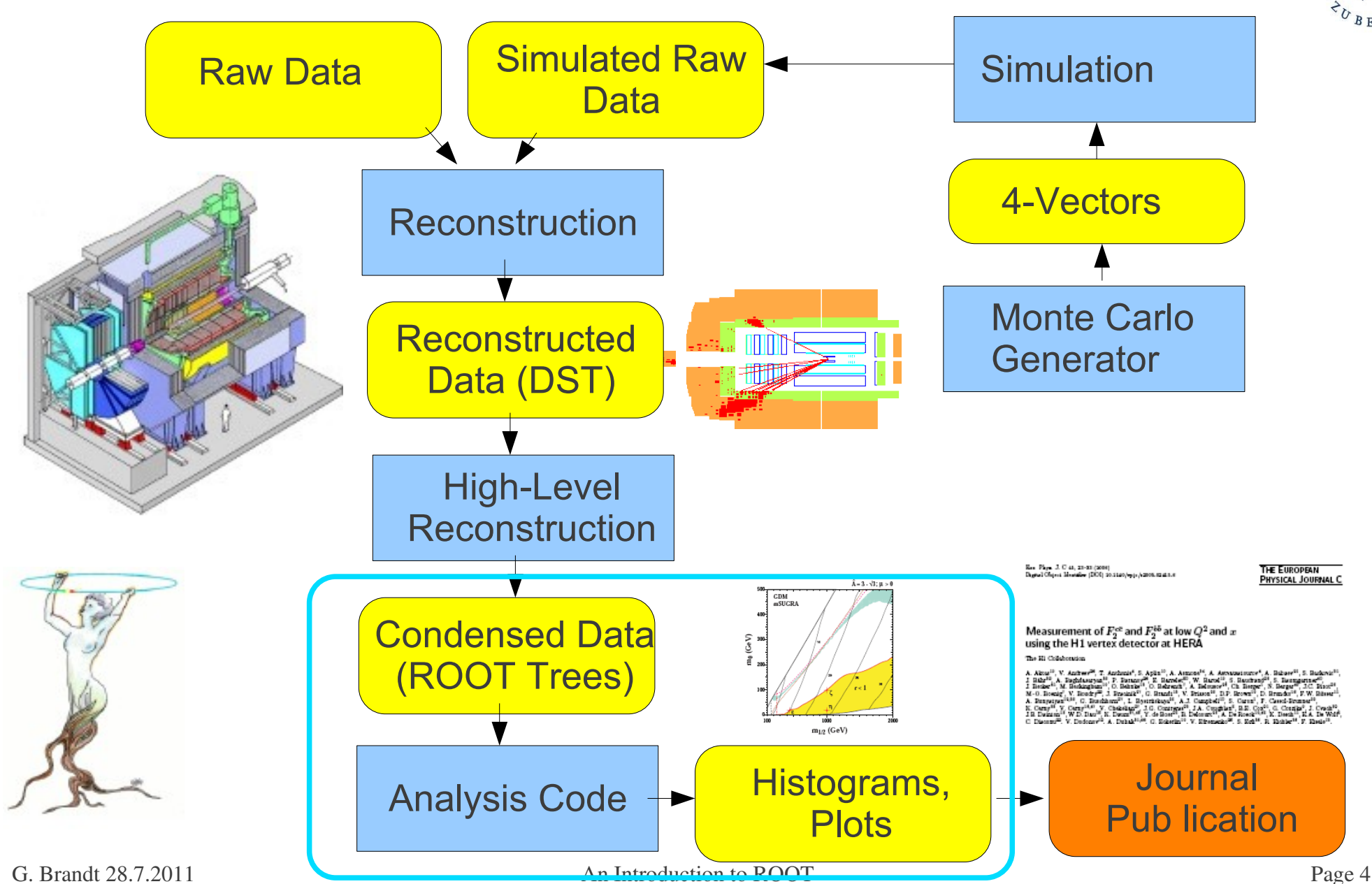

## Histograms are Important in HEP

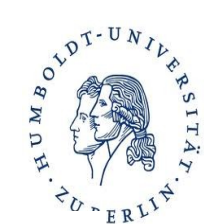

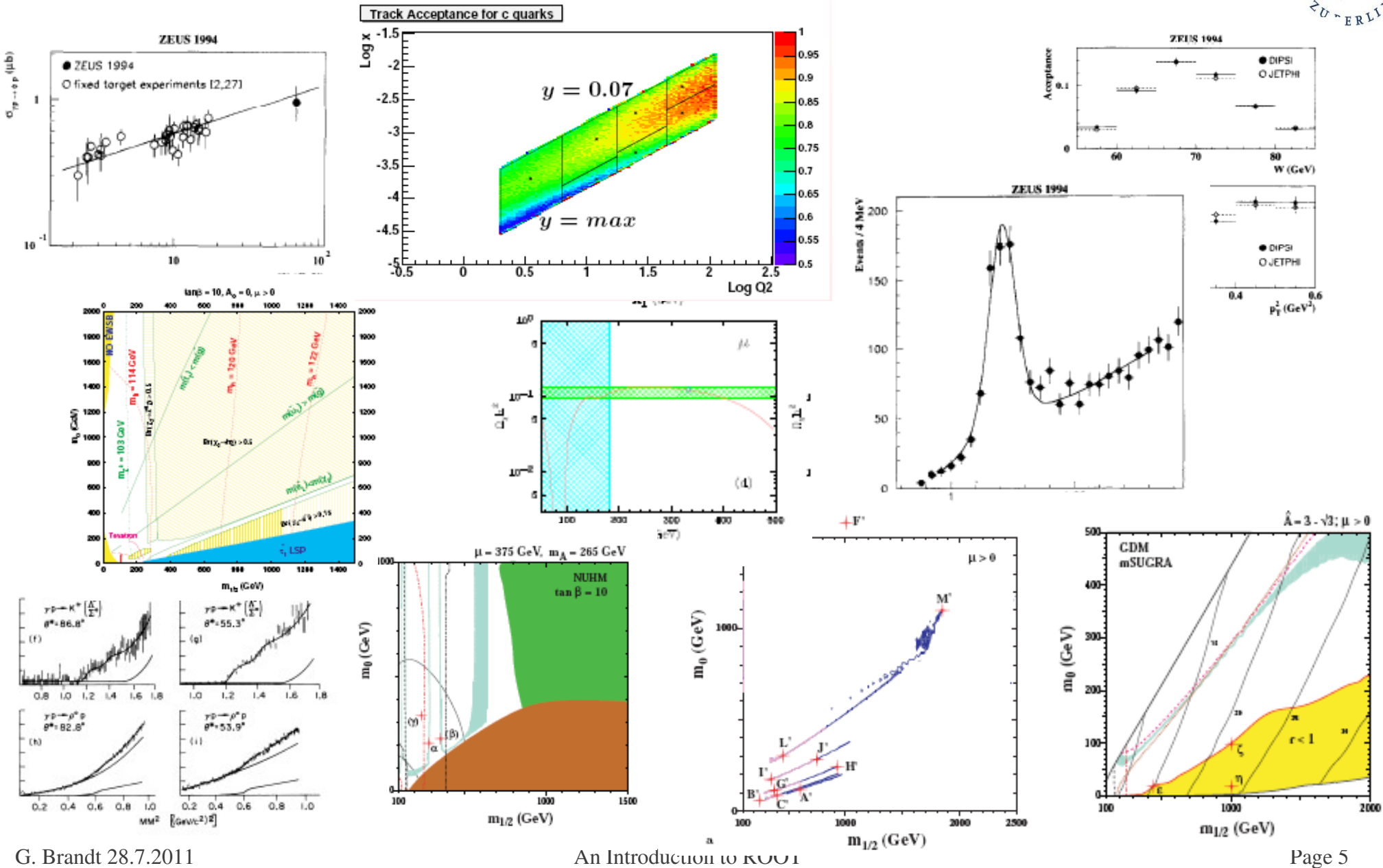

## ROOT Information

- Web page: http://root.cern.ch/
- We use pro-version ROOT 5.30.00
- Experiment's Software may use previous versions + specific fixes
- You can download ROOT yourself and compile it, for Linux, MacOS and Windows
- There is a User's guide at (still for 5.26) <http://root.cern.ch/drupal/content/users-guide>
- Reference for all versions is available at <http://root.cern.ch/drupal/content/reference-guide>
- The Class Index for the current pro version is available at <http://root.cern.ch/root/html/ClassIndex.html>

### *The most important link in HEP – make it your homepage*

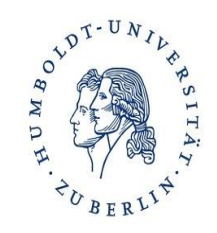

## Class Index and Class Reference

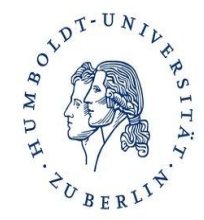

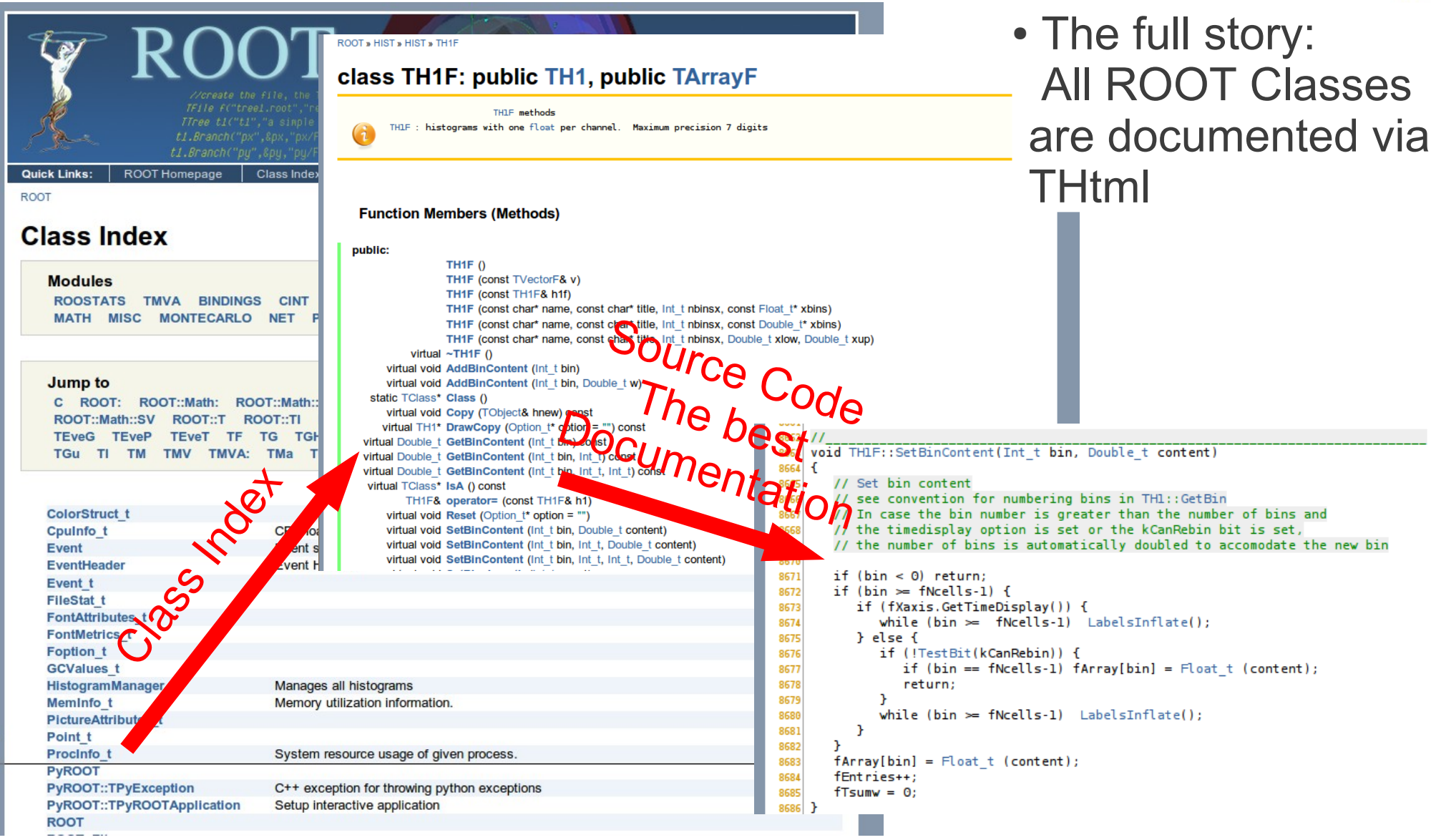

- Setup ROOT
	- Depends on environment
	- Possibility if you just know ROOT's location:
	- \$ROOTSYS> sh bin/thisroot.sh
- At DESY/NAF: You can setup ROOT version with ini command \$> ini root530
- Be prepared to have to use different setups and versions of ROOT!
- Start ROOT interactively with \$> root
- At the ROOT prompt, enter root [1] TBrowser t;
- This opens a browser GUI to show current ROOT objects, files etc in memory

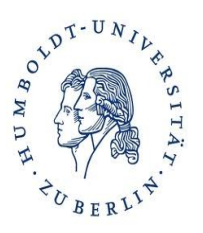

- ROOT uses a C++ interpreter CINT for interactive use
- You can enter any C++ command; trailing ";" is not required
- Resetting the interpreter (erasing variables etc): root[] gROOT->Reset() But more often a restart of ROOT is needed...

(my strategy: run ROOT in batch mode as much as possible)

- Special CINT commands start with a dot:
	- .q Quit
	- .x script.C Execute script "script.C"
	- .L script.C Load script "script.C" (if script.C contains class definitions) .? Show all special commands
- More in Chapter 7: "CINT the C++ Interpreter" of ROOT manual

## CINT Extensions to C++

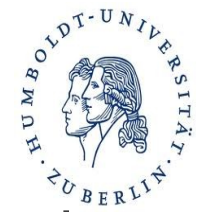

• If you create a pointer and assign to it with "new", you don't need to declare the pointer type:  $h = new TH1F$  ("h", "histogram", 100, 0, 1)

– h is automatically of type TH1F\*

- "." can be used instead of "->" => Don't do that habitually!
- If you use a variable that has not been declared earlier, ROOT tries to create one for you from all named objects it knows => If you have opened a file that contains a histogram "hgaus", you can directly use hgaus->Draw()
	- But be careful: Sometimes you get a different object than you thought :-(
- Sometimes (often...) objects get created automagically
	- Eg. TTree::Draw() creates a histogram and a canvas

## ROOT Histograms

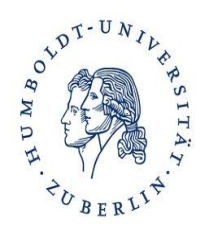

- The most important class in ROOT for data analysis
- 1-Dimensional Histograms: class TH1F
	- Gives the number of entries versus one variable
	- By far the most common type
- 2-Dimensional Histograms: class TH2F
	- Gives the number of entries versus two variables
	- Used to show dependencies/correlations between variables
- Profile Histograms: class TProfile
	- Gives the average of one variable versus another variable
	- Used to quantify correlations between variables
	- Often used to quantify reconstruction resolutions/biases: Plot reconstructed quantity versus true ("generated") quantity in Monte Carlo events

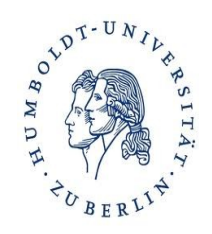

### • Booking

TH1F(const char\* name, const char\* title, int nbinsx, double xlow, double xup); TH1F(const char\* name, const char\* title, int nbinsx, const double\* xbins);

### ● Filling

```
virtual int Fill(double x);
virtual int Fill(double x, double w);
```
### • Getting information

virtual double GetBinContent(int bin) const; virtual double GetMaximum(double maxval = FLT\_MAX) const; virtual double GetMaximum(double maxval = FLT\_MAX) const;

### • Adding etc.

```
virtual void Add(TF1* h1, Double_t c1 = 1, Option t* option);
likewise: Multiply, Divide
```
### • Drawing

```
virtual void Draw(Option_t* option);
```
### • Writing to a file (inherited from TObject) virtual int Write(const char\* name =  $"0"$ , int option = 0, int bufsize = 0);

## A Histogram Code Example

```
file gausexample.C:
```

```
#include <TH1.h>
#include <TFile.h>
#include <TRandom.h>
int main() {
  TH1F *histo = new TH1F ("hgaus", "A Gauss Function", 100, -5.0, 5.0);
   TRandom rnd;
  for (int i = 0; i < 10000; ++i) {
    double x = \text{rnd.Gaus } (1.5, 1.0); histo->Fill (x);
\left\{\begin{array}{c}1\end{array}\right\} TFile outfile ("gaus.root", "RECREATE");
   histo->Write();
   outfile.Close();
   return 0;
}
                                                      ICIC WE DOON THE HISTOGRAM<br>ID is "becaus" (must be unique
                                                      ID is "hydus" (must be unique, short, no spaces)<br>Title is "A Gause Euretier"
                                                      Title is A Gauss Function \sim 400 kine between E and E●100 bins between -5 and 5
                                                    Here we "book" the histogram
                                                    ●ID is "hgaus" (must be unique, short, no spaces)
                                                    ●Title is "A Gauss Function"
                                                    •100 bins between -5 and 5
                                                        Open the ROOT output file
                                                          write the mstogram to it
                                                          Close the output file
                                                        Write the histogram to it
                                                        Close the output file
                                                          rendom number generator.
                                                          a random number generator.
                                                          ru.Gaus returns a flew Gaussian distributed<br>andem number each time it is colled
                                                          random number each time it is called.
                                                         rnd is an object of type TRandom,
                                                        a random number generator.
                                                         rnd.Gaus returns a new Gaussian distributed
                                                         random number each time it is called.
```
### Compile and run:

```
$> g++ -I `root-config --incdir` -o gausexample gausexample.C `root-config --libs`
$> ./gausexample
```
## TF1 Functions and Fitting

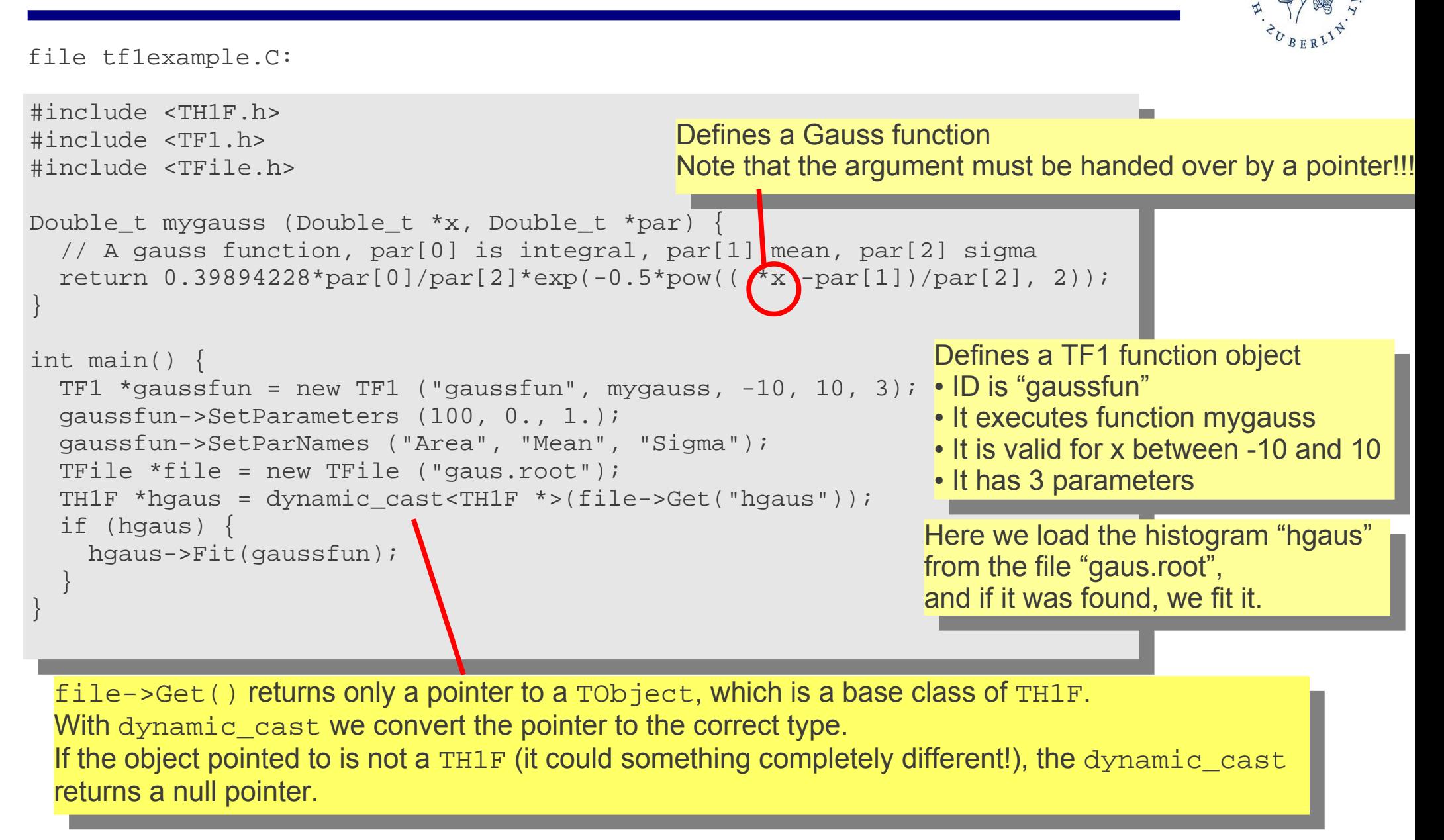

Remark: ROOT Coding Conventions

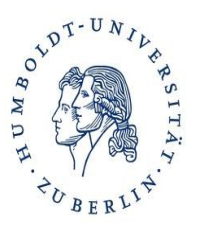

ROOT uses some unusual coding conventions just get used to them...

- Class names start with capital T: TH1F, TVector
- Names of non-class data types end with t: Int t
- Class method names start with a capital letter: TH1F::Fill()
- Class data member names start with an f: TH1::fXaxis
- Global variable names start with a g: gPad
- Constant names start with a k: TH1::kNoStats
- Seperate words with in names are capitalized: TH1::GetTitleOffset()
- Two capital characters are normally avoided: TH1::GetX<u>a</u>xis(), *not* TH1::GetXAxis()

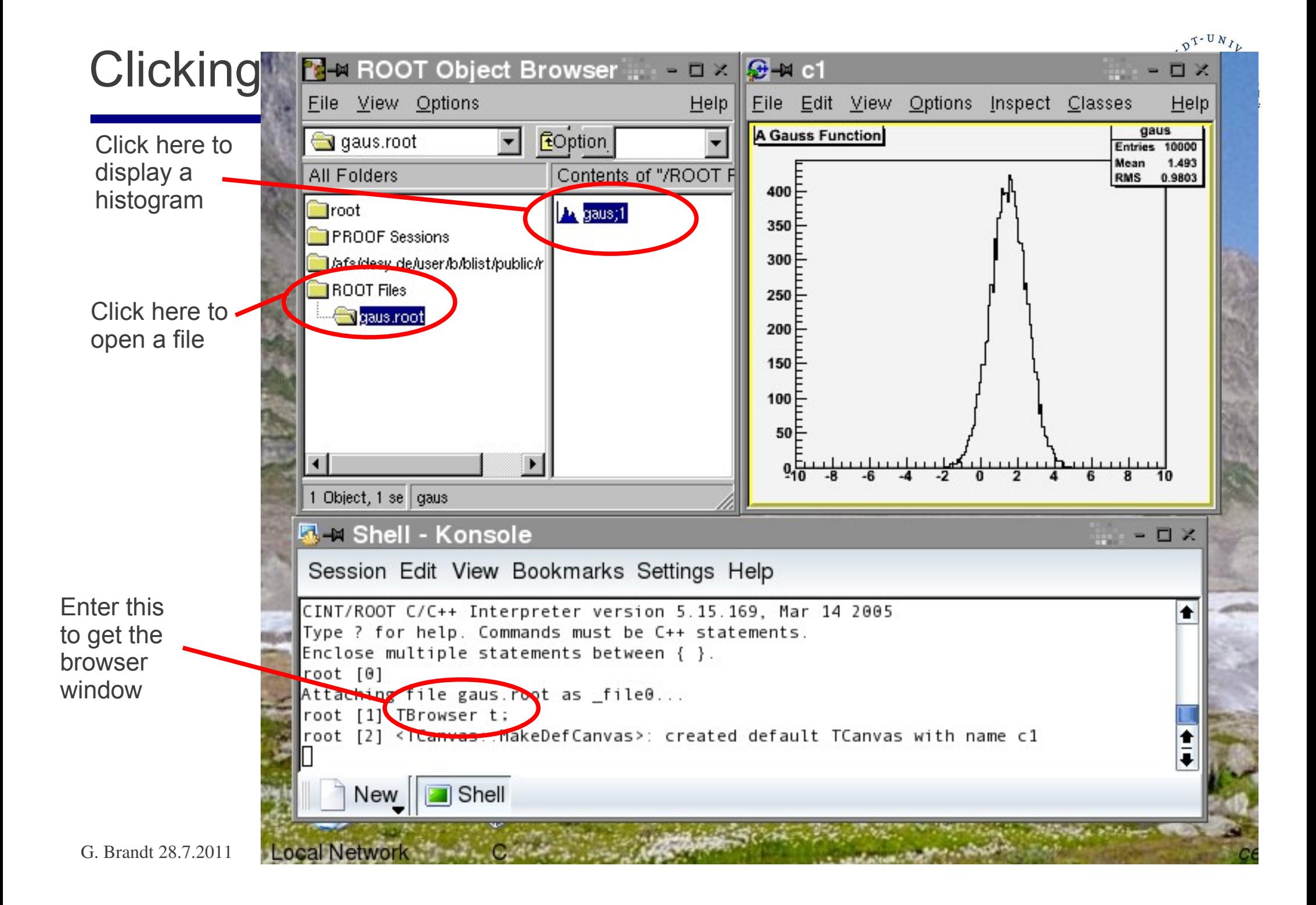

## ROOT Command Line

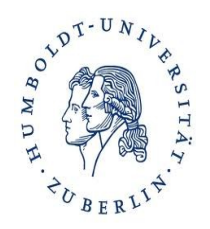

### \$> root

```
root [0] TFile *file0 = TFile::Open("gaus.root")
root [1] hgaus.Draw()
root [2] hgaus.Draw("E")
root [3] hgaus.Draw("C")
root [4] gStyle->SetOptStat(1111111)
root [5] hgaus.GetXaxis()->SetTitle("Abscissa")
root [6] hgaus.GetYaxis()->SetTitle("Ordinate")
root [7] gPad->SetLogx(1)
root [8] hgaus.Draw("E2")
root [9] hgaus.SetLineColor(3)
root [10] hgaus.SetLineStyle(2)
root [11] hgaus.SetLineWidth(2)
root [12] hgaus.SetMarkerStyle(20)
root [13] hgaus.SetMarkerSize(1.5)
root [14] hgaus.SetMarkerColor(4)
root [15] hgaus.Draw("E1")
root [16] hgaus.SetFillColor(4)
root [17] hgaus.Draw("C")
root [18] gPad->Print("gaus1.ps")
root [19] .q
```
## Interpreted scripts

• Un-named scripts:

```
{
  #include <iostream.h>
 cout << "Hello, World!\n";
}
```
- Code must be enclosed in curly braces!
- Execute with root[] .x script.C

### • Named scripts:

```
#include <iostream.h>
int main() {
  cout << "Hello, World!\n";
}
```
– More like normal C++ programs, recommended form!

```
– Execute with:
 root[] .L script.C
 root[] main()
```
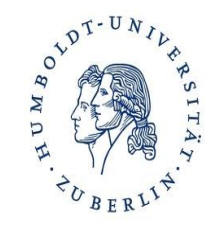

### *includes not needed*

# Compiled programs linked with ROOT

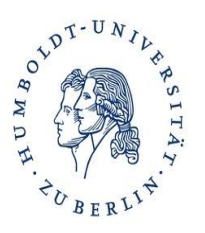

- Will normally be done by a Makefile
- Command "root-config" tells you necessary compiler flags: \$> root-config --incdir /opt/products/root/5.18.00/include \$> root-config --libs -L/opt/products/root/5.18.00/lib -lCore -lCint -lHist -lGraf -lGraf3d -lGpad -lTree -lRint -lPostscript -lMatrix -lPhysics -pthread -lm -ldl -rdynamic
- To compile a file Example.C that uses root, use: \$> g++ -c -I `root-config --incdir` Example.C
- To compile and link a file examplemain. C that uses root, use: \$> g++ -I `root-config --incdir` -o examplemain examplemain.C `root-config --libs`
- The inverted quotes tell the shell to run a command and paste the output into the corresponding place
- There is also a hybrid between interpreting and compiling: ACLIC

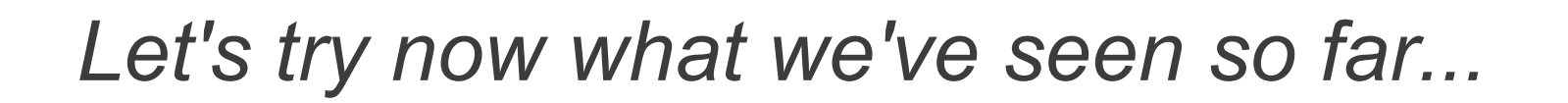

### **Interpreted Example**

- Set up ROOT
- Go to \$ROOTSYS/tutorials/hist
- $\cdot$  \$> root
- root [0] .x fillrandom.C

### **Compiled Example**

- Go to \$ROOTSYS/test
- \$> make hsimple
- ./hsimple

For each example inspect the output root File with the TBrowser

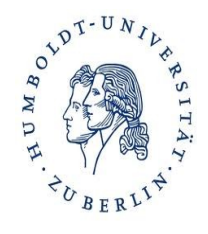

## TFile and TDirectory

• Root TFiles contain a sequence of ROOT objects stored in TKey's

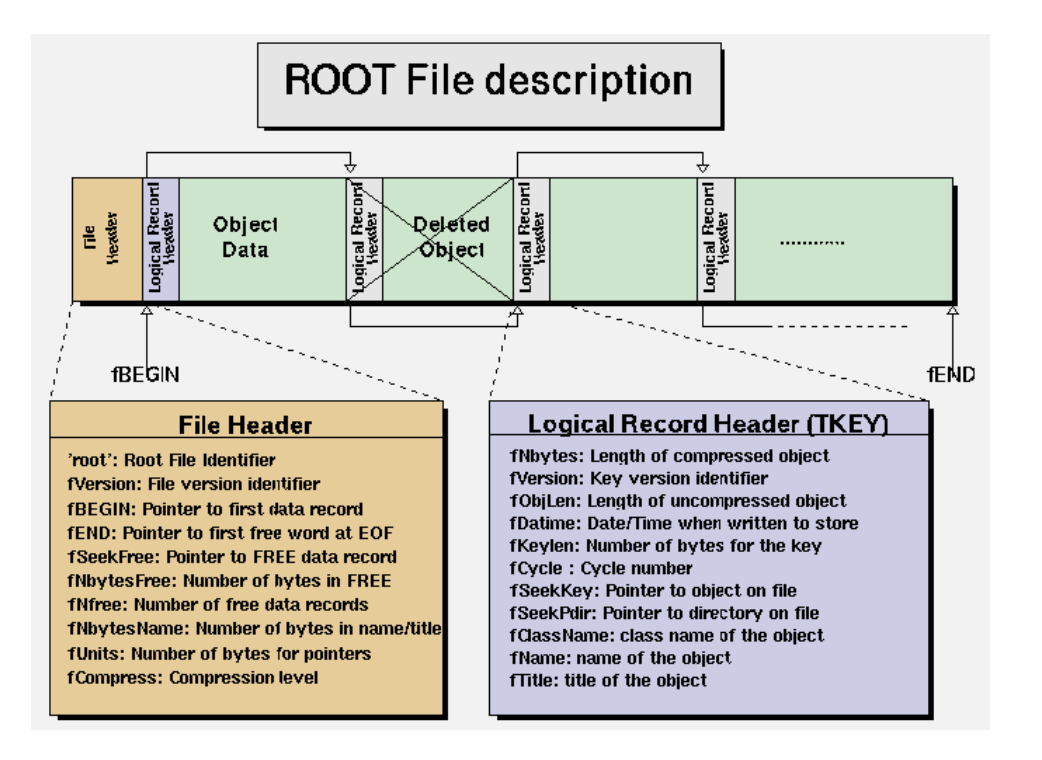

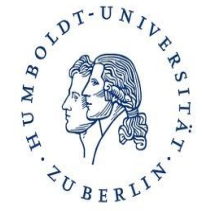

- TFile's derive from TDirectory
	- These form a directory hierarchy within ROOT
	- Like a meta-level file system
	- Can be confusing at first (and later...)
- Loading and looking at contents of a ROOT File without the TBrowser
	- \$ root -1 ntuple.root
	- $-$  \$.ls
	- $-$ \$ file $0$ ->ls()

## Five Minutes on ROOT Trees

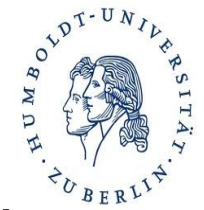

• A ROOT Tree holds many data records of the same type, similar to an n-tuple. One record can be described by a C++ Class:

```
class EventData {
   public:
    Int t run;
    Int t event;
    Float t x;
    Float t O2;
};
```
• The ROOT Tree knows how many enries (here: events) it contains.

It can fill one instance (one object) of class EventData at a time with data, which we then can use to plot the data.

```
TH1F *histox = new TH1F ("histox", "Bjorken x", 1000, 0., 1.);
TFile *file ("eventdata.root");
TTree *tree = dynamic cast<TTree *>(file->Get("eventdata"));
EventData *thedata = new EventData;
TBranch *branchx = tree->GetBranch("x");
branchx->SetAddress (&(event->x));
for (int i = 0; i < tree->GetEntries(); ++i) {
   branchx->GetEntry(i);
   histox->Fill (x);
}
```
- A TTree can contain the whole data set
- But in "real" root files, often more than one tree are used
	- Can be associated via "friendship"
- A TTree spread over several TFiles is a TChain
- A TBranch contains the data of one or several variables, e.g. the x and Q2 values of all events.
	- A TTree consists of several TBranches.
	- How the TBranches are set up is determined by the program that writes the Tree
- $\bullet$  A TLeaf is the data of a single variable (like x)
	- A TBranch consists of several TLeaves

## Structure of a ROOT Tree

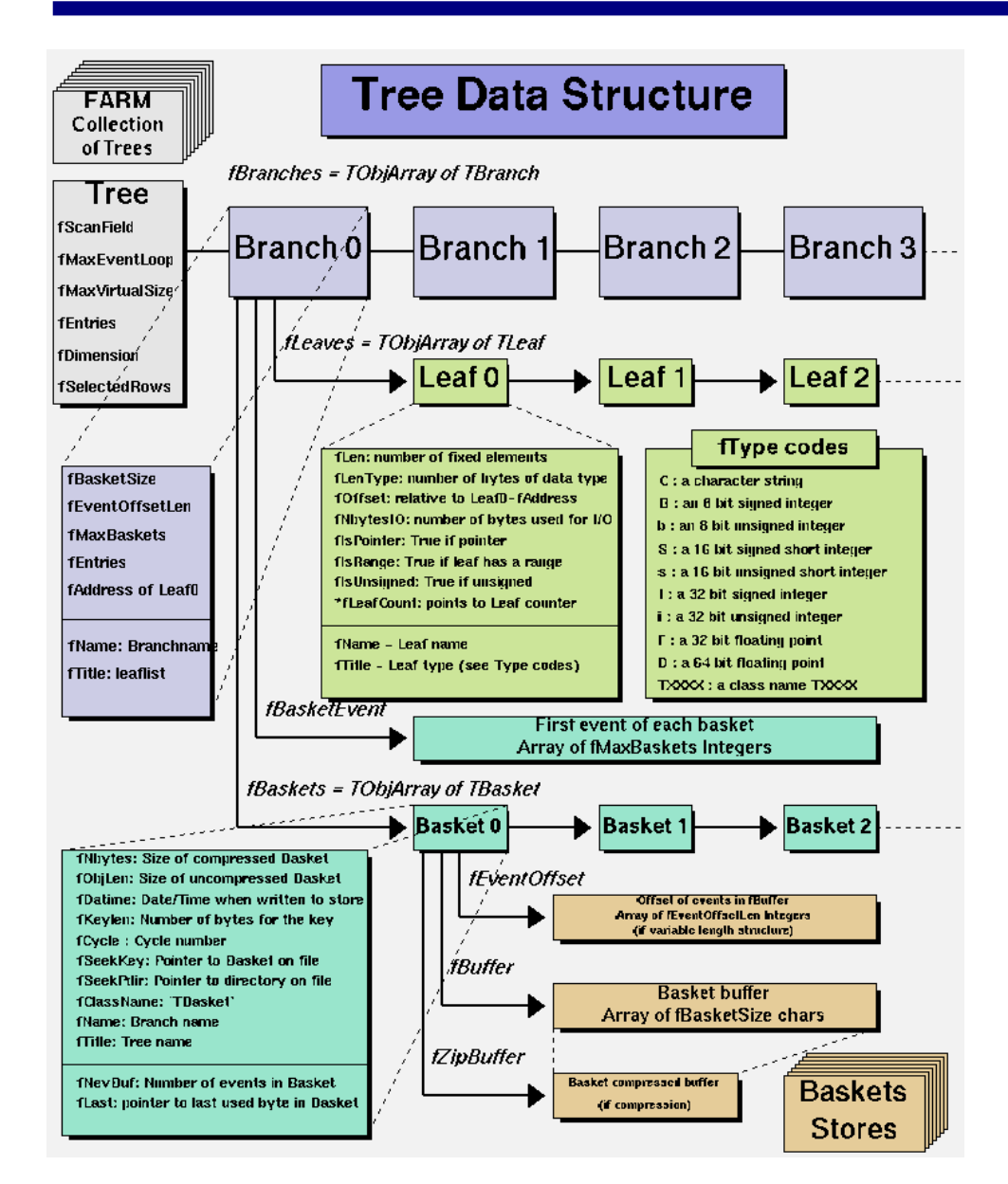

### **Logical Organisation**

- A TTree has many entries
- A TTree contains many **TBranches** 
	- They can hold single variables ("ntuple") or complex objects

### **Physical Organisation**

- Each branch is saved in several TBaskets containing a certain number of entries
	- TBasket: minimal amount of data that has to be read from disk
	- TBaskets are zipped

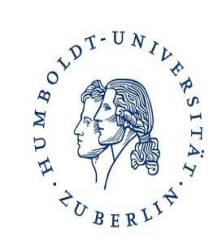

### **Creating**

- The hsimple.cxx example was creating a TNtuple, a simplified derivative of a TTree
- For some examples to create TTrees see \$ROOTSYS/tutorials/tree/tree\*.C

### **Reading**

- You will have an "event loop" which loops over all entries of the tree.
- Use this data to select "good" entries and plot their properties in histograms.
- The most simple way to use a TTree to do these steps is TTree::Draw()

## The Sketch of an Analysis Program

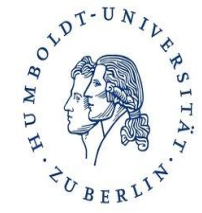

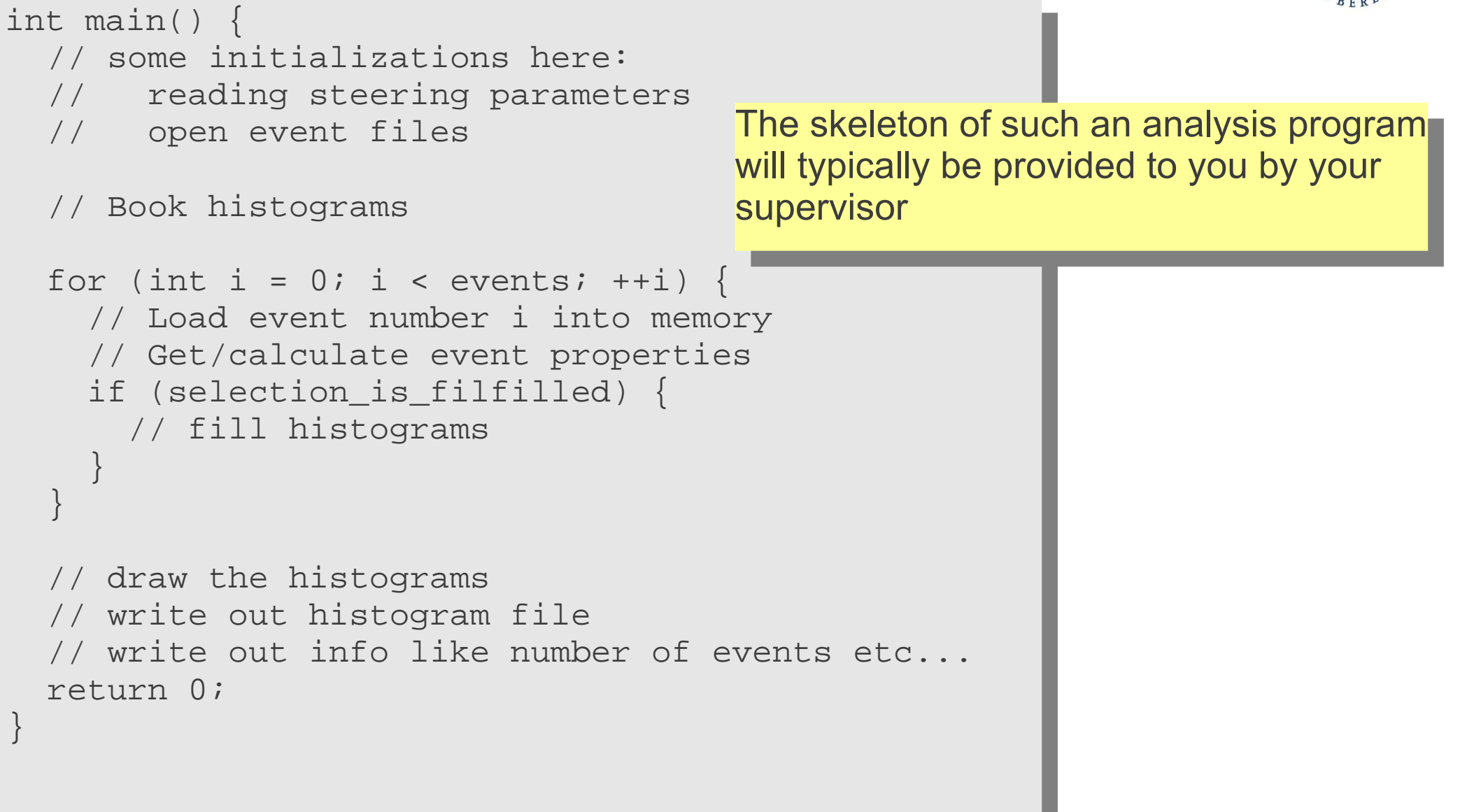

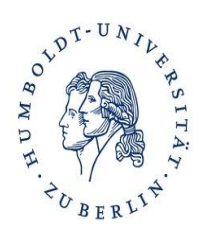

- ROOT is best learnt by doing (like everything...)
- For support directly from the ROOT team there is the RootTalk mailing list and forum
	- ROOT support is know to be excellent, but please first ask locally or RTFM
- If you want, you can look at the sister-tutorial in the CERN summer students lecture

<http://indico.cern.ch/conferenceDisplay.py?confId=134329>

## **BACKUP**

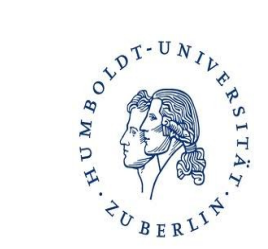

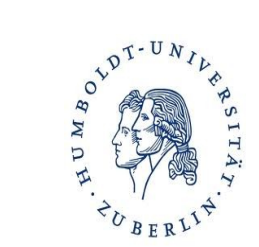

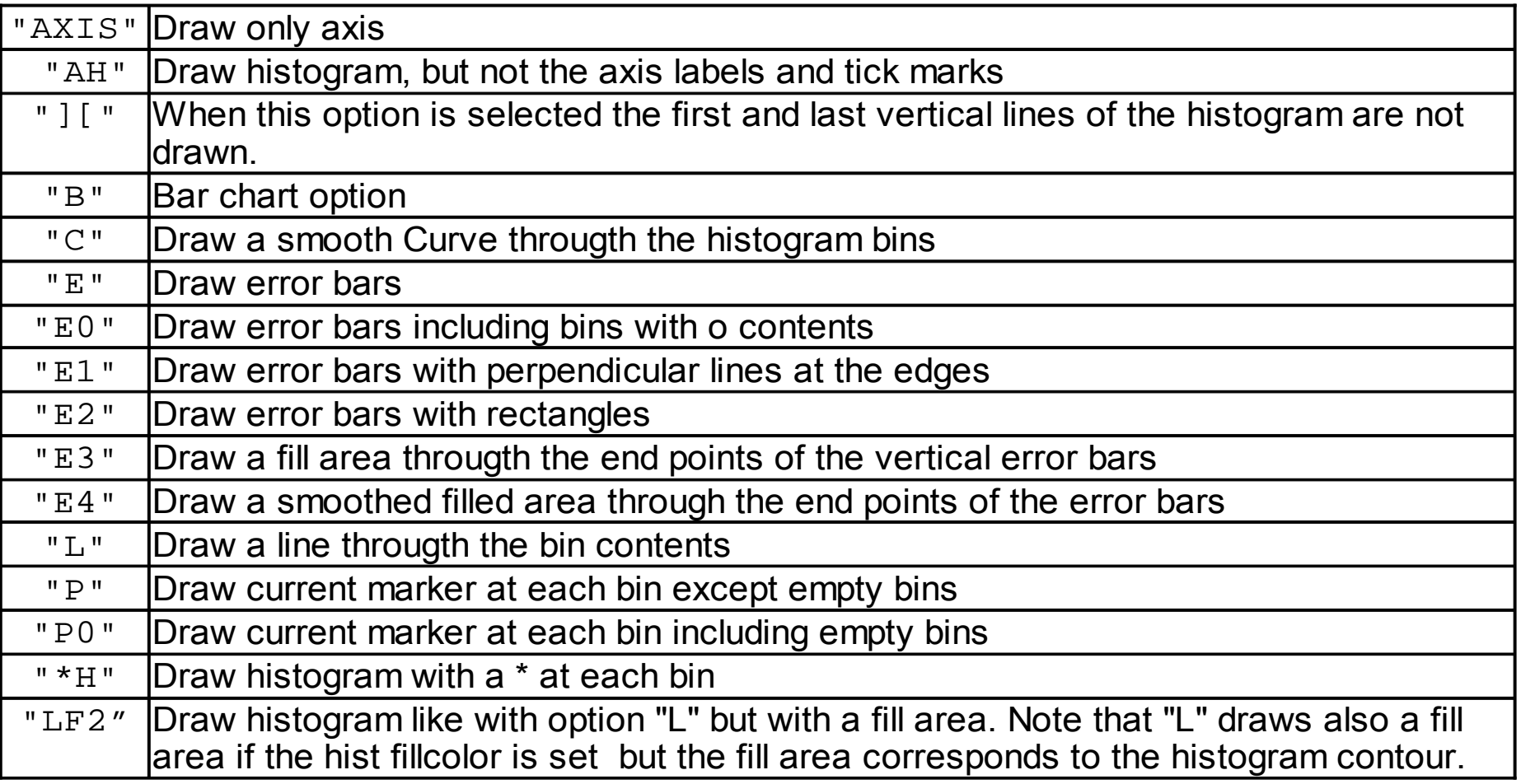

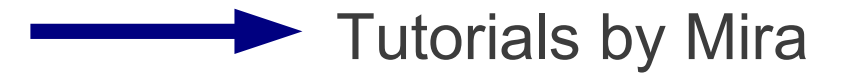

## Drawing Options for 2D-Histograms

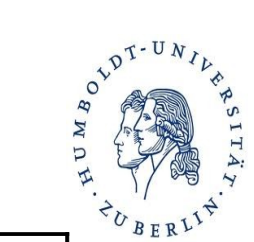

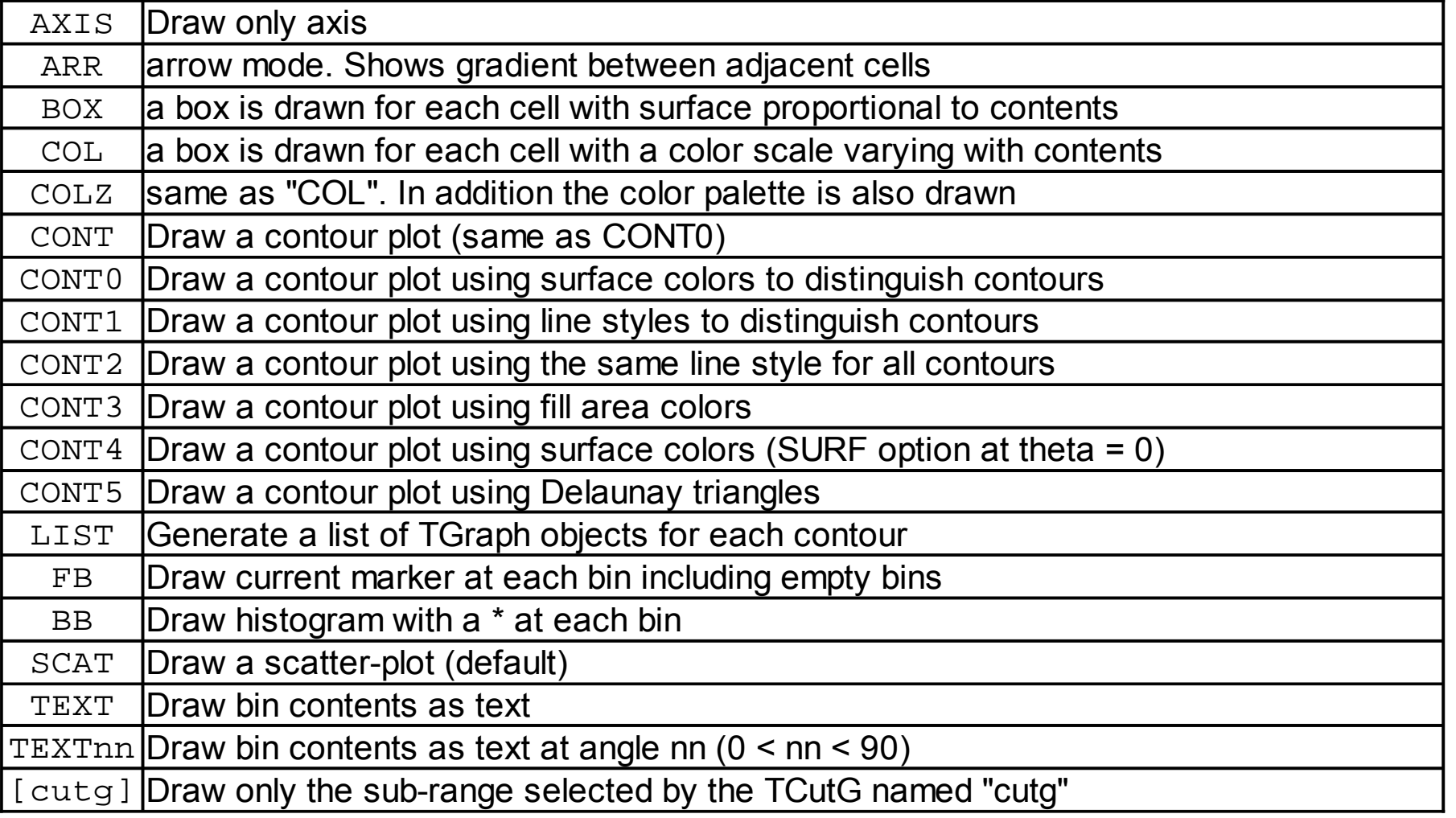

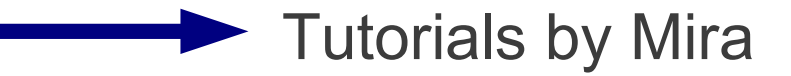

- Imagine small area on proton's surface If area ois hit by electron, an event of a certain type happens Unit of  $\sigma$  cm2, or barn: 1 barn = 10<sup>-24</sup> cm<sup>2</sup> = (10fm)<sup>2</sup> Area of proton: approx 0.02 barn (radius 0.8fm) Typical cross sections at HERA: pb (10-36 cm2)
- Instantaneous luminosity *L*: Number of events per second per cross section Unit of *L*: cm<sup>-2</sup> s<sup>-1</sup>, or nb<sup>-1</sup> s<sup>-1</sup> HERA-II Design Lumi: 5·1031 cm-2 s-1, or 50 μb-1 s-1
- Integrated luminosity: ∫ *L* dt Number of events per cross section Unit of ∫ *L* dt: cm-2, or pb-1 HERA-II values: order 100pb-1

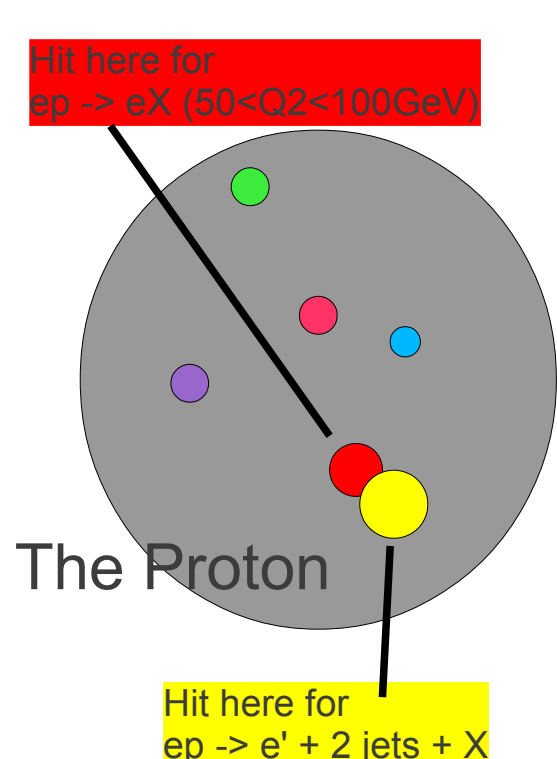

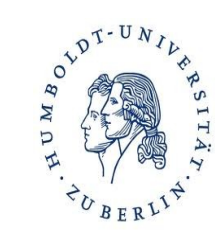

• The Master Formula:

Number of events: *N* = σ · *L* dt

- We count events for a given data sample => observed number of events *N*<sub>obs</sub>
- For this data sample, we know the integrated luminosity  $\int \mathcal{L} dt$
- We are generally interested for cross sections for theoreticaly well defined processes, e.g. for ep->e' X, 0.001<*x*<0.002, 5<*Q*2<6GeV2
- But we can only count events which we have observed, and where we have reconstructed certain *x*, *Q*2 values, which are not exact
- $\bullet$  => We have to correct the observed number of events for background, trigger and reconstruction inefficiencies, and resolution effects

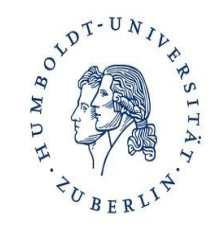

- Analytical calculations generally not possible
- The Monte Carlo Method: "Generate events" randomly, which have the expected distributions of relevant properties (x, *Q*2, number of tracks, vertex position...)
- Simulate detector response to each such event (hits in chambers, energy in calo)
- Pass events through same reconstruction chain as data
- Now we have events where we can count events that truly fulfill our cross section criteria, and those which pass the selection criteria. The ratio is called "efficiency" and is used to correct the data

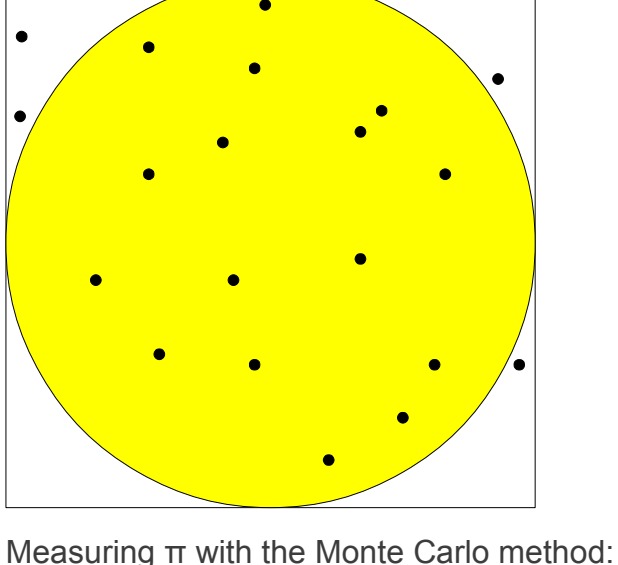

The fraction f of random points within

Uncertainty on f:  $sqrt(f*(1-f)/N) = 0.09$ 

We measure: f = 16/20 = 0.8

So:  $\pi/4 \sim f = 0.80 \pm 0.09$ and $\pi \sim 4f = 3.2 \pm 0.3$ 

the circle is π/4.

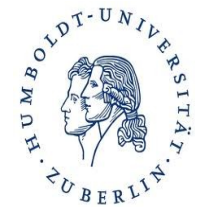

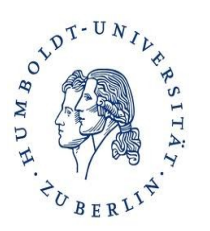

Typically: Write (and run) a program that

- Selects events with certain properties, e.g.:
	- Scattered electron with energy  $E'_e$ >10GeV
	- Tracks visible that come from a reconstructed vertex with -35<z<35cm
	- Reconstructed Bjorken-x > 0.001
- Counts events in "bins" of some quantity, e.g.  $Q^2$ : *Q*2 = 10...20, 20...30, 30...40, ...
- Shows the number of events as a histogram